**v14.4.0.3847** 29.September.2 021

# **Performance report**

DCM performance test with an Oracle database

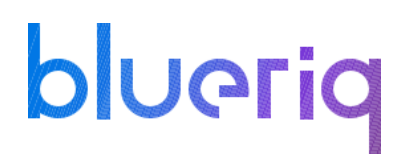

### Disclaimer

The results in the following report have been achieved on a specific hardware, software and application combination. The results in this report may differ from results on other combinations of hardware, software, custom code and application settings. No rights can be derived from this document.

It is strongly recommended to perform appropriate performance tests on the application that is modelled with Blueriq before taking it into production.

### Introduction

**Performance testing is a type of testing intended to determine the responsiveness, throughput, reliability, and/or scalability of a system under a given workload.**

This report provides an overview of the test results for the DCM performance test for **Blueriq**. The purpose of this report is to give insight in the performance of a typical Blueriq application with a typical hardware configuration. This enables Blueriq customers to estimate the performance characteristics of a Blueriq application in production and to assess infrastructure adequacy.

#### **How to use this report**

Testing and reporting on performance is complex since it depends on a large number of variables. In the [documentation on the Blueriq Community](https://my.blueriq.com/display/DOC/Performance+Reports) you can find the test approach and assumptions for the tests. It contains the reference application, user scenarios, the test environment, the test methodology, key performance indicators and the acceptance criteria.

Hopefully, the results from this performance test can help you to estimate the hardware configuration required to support your application when "going live" to production operation.

*Load testing is the simplest form of performance testing and its goal is to see how the software behaves under normal use circumstances. Except for the situations where we introduce new modules or make breaking changes to one of our existing ones, the load testing is the way to go for Blueriq in order to check the application's current shape.* 

bluerig

## Test environment

**Three separate virtual machines were used in this test:** one for the Blueriq Runtime, one for the database server and one for the JMeter application which simulates the user load and runs the performance script.

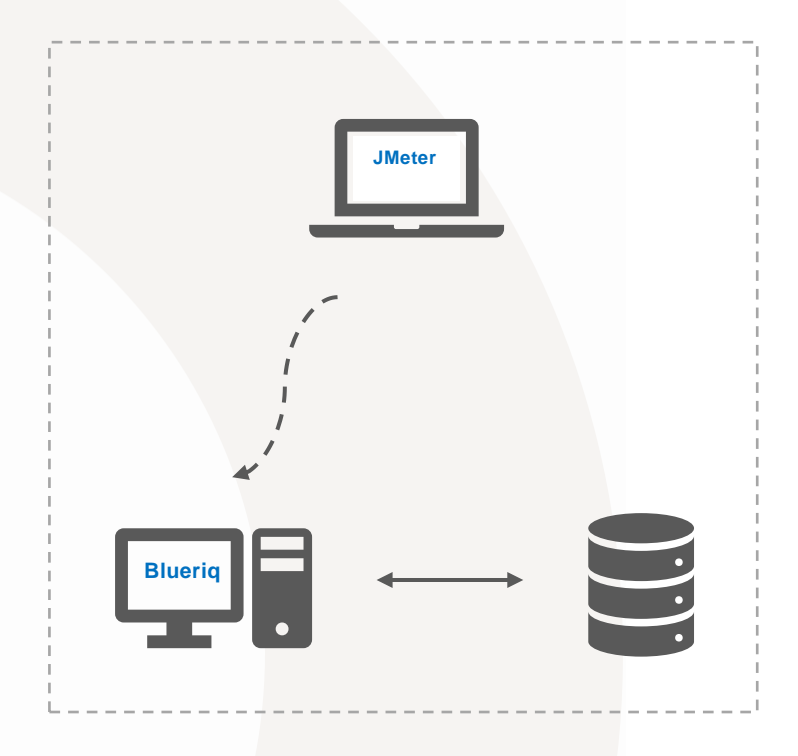

#### **JMeter machine:**

- OS Windows Server 2016 Standard
- Intel® Xeon® CPU E5-2680 v2 @ 2.80GHz 2.79GHz (2 processors)
- 2,00 GB memory (RAM)
- 39,10 GB HDD

### **Blueriq machine:**

Server hardware

- Intel® Xeon® CPU F5-2680 v2 @ 2.80GHz 2.79GHz (4 processors)
- 6 GB Memory (RAM)
- 39,10 GB HDD

Server OS/AS/Database

- Windows Server 2016 Standard
- JBoss 7.2 EAP
- JAVA 11.0.2

### **Database server:**

Server hardware

- CPU: 4 core Intel Xeon E5-2680 @ 2.80 Ghz (4 processors)
- 5 GB Memory (RAM)

Server OS/AS/Database

- Windows Server 2016
- Oracle 18C
- Oracle setting MEMORY\_MAX\_TARGET = 3000M

### Test results

The test results below show the results of all individual steps of scenario 2 (a description of this scenario is to be found on *https://my.blueriq.com/display/DOC/Performance+Reports*) with Blueriq version 14.4 when using an Oracle database. The individual steps in all other scenarios are (approximately) equal to one of the steps in the scenario below.

For each step (Key Performance Indicator) the following values are given:

- The T-value used for calculating the Apdex value (as defined on the Blueriq community in chapter 2)
- The Apdex value with the colour indicating the rating (as defined on the Blueriq community in chapter 2)

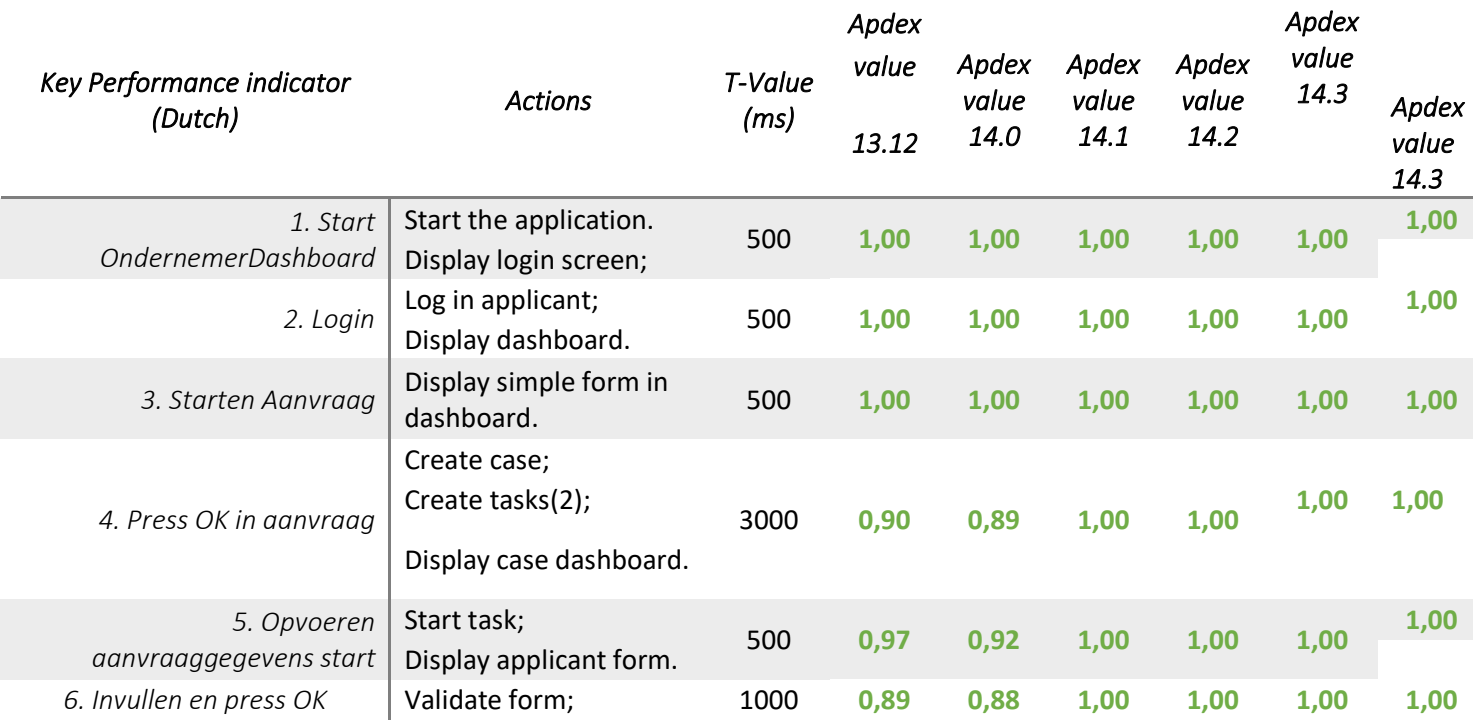

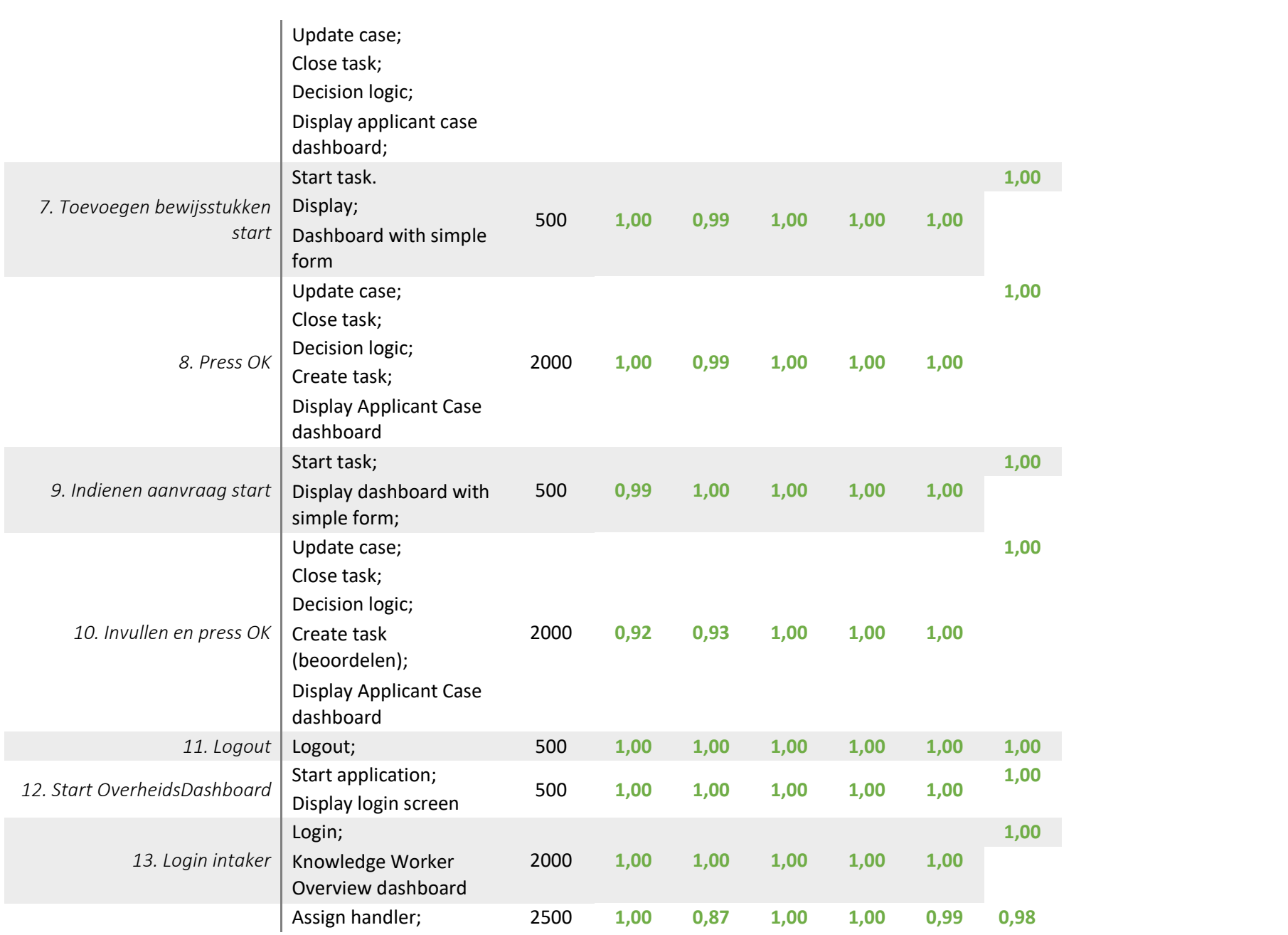

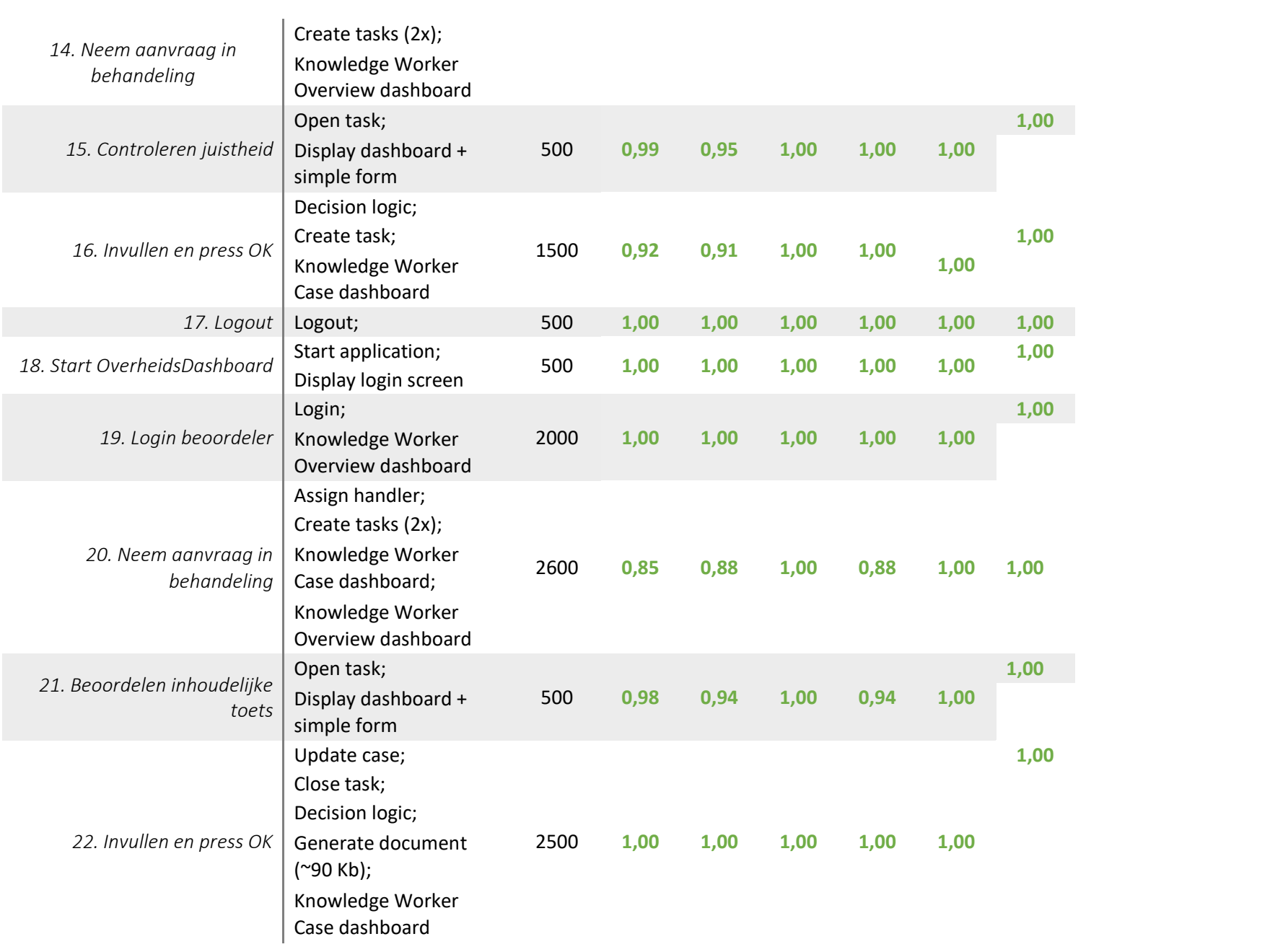

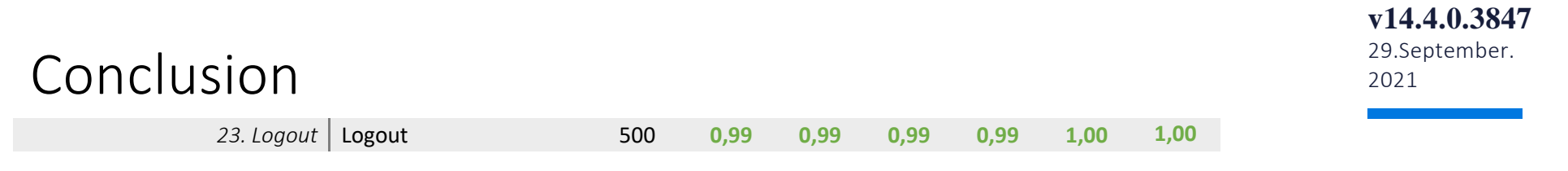

The performance of Blueriq 14.4 is stable and in line with previous stable versions.